Retail Operations Initial Setup Guide Oracle FLEXCUBE Universal Banking Release 14.4.0.0.0 Part No. F20443-01 [May][2020]

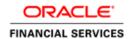

# **Table of Contents**

| 1. PR               | REFACE                                          |     |
|---------------------|-------------------------------------------------|-----|
| 1.1                 | Introduction                                    | 1-1 |
| 1.2                 | AUDIENCE                                        | 1-1 |
| 1.3                 | DOCUMENTATION ACCESSIBILITY                     | 1-1 |
| 1.4                 | RELATED DOCUMENTS                               |     |
|                     | TEEL TIED DOCCINETION                           |     |
|                     | INI CORE TO COMMON CORE REPLICATION             |     |
|                     | INI CORE TO COMMON CORE REPLICATION             | 2-1 |
| 2. MI               | INI CORE TO COMMON CORE REPLICATION             | 2-1 |
| 2. MI<br>2.1<br>2.1 | INI CORE TO COMMON CORE REPLICATIONINTRODUCTION |     |

### 1. Preface

## 1.1 Introduction

This guide helps you to perform the Initial Setup for the Retail Operations Application. The procedures given in this document has to be completed for the Retail Operations application to run.

## 1.2 Audience

This document is intended for WebLogic admin or ops-web team who are responsible for installing the OFSS banking products.

## 1.3 **Documentation Accessibility**

For information about Oracle's commitment to accessibility, visit the Oracle Accessibility Program website at http://www.oracle.com/us/corporate/accessibility/index.html

## 1.4 Related documents

For more information, refer to the following documents:

- Retail Operations Installation Guide
- Common Core Services Installation Guide

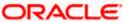

# 2. Mini Core to Common Core Replication

### 2.1 Introduction

The purpose of this document is to detail approach to replicate FCUBS Core data to Retail Operations Application Common Core.

The list of files required for the replication is available in the OSDC are:

| Service Name                 | Domain Name                           |
|------------------------------|---------------------------------------|
| ubs_minicore_dblink.sql      | {unzip the file}OBREMO_INITIAL_SETUP\ |
| ubs_minicore_replication.spc | {unzip the file}OBREMO_INITIAL_SETUP\ |
| ubs_minicore_replication.sql | {unzip the file}OBREMO_INITIAL_SETUP\ |

### 2.1.1 Database link Creation

A database link is required to be created from the Common Core Schema to the FCUBS Schema.

Please refer to Common\_Core\_Service\_14.4.0.0.0\_Installation\_Guide for more details on the Common Core schema of the Retail Operations Application.

ubs\_minicore\_dblink.sql is a sample script. The sample DB Link name used is UBS144\_MINICORE.

Once the database link is created please execute a simple query

SQL > Select sysdate from dual@dblinkname;

### 2.1.2 Compiling of the DB objects

Compile ubs\_minicore\_replication.spc and ubs\_minicore\_replication.sql in the common core schema of Retail Operations Application.

#### 2.1.3 Execute the Replication scripts

Please ensure the Common Core services are installed first. This will ensure the required common core entities are created in the Retail Operations Application.

Please refer to the Common\_Core\_Service\_14.4.0.0.0\_Installation\_Guide.

Please execute the following commands in SQLPLUS or any other sql client connecting to the common core schema. The script populates the common core tables from the host FCUBS. In case if the data already exists in the common core tables, it updates.

SQL> exec ubs minicore replication.replicate minicoreaccount;

SQL> exec ubs\_minicore\_replication.replicate\_minicorebank;

SQL> exec ubs minicore replication.replicate minicorebranch;

SQL> exec ubs minicore replication.replicate minicoreccydefn;

SQL> exec ubs\_minicore\_replication.replicate\_minicoreccyholidays;

SQL> exec ubs\_minicore\_replication.replicate\_minicorecountry;

SQL> exec ubs\_minicore\_replication.replicate minicorecustomer:

SQL> exec ubs minicore replication.replicate minihostcodes;

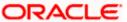

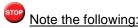

Note the following:

Automation of the execution of these scripts and running periodically is out of scope of this guide.

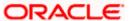

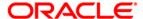

Retail Operations Initial Setup Guide [May] [2020] Version 14.4.0.0

Oracle Financial Services Software Limited Oracle Park Off Western Express Highway Goregaon (East) Mumbai, Maharashtra 400 063 India Worldwide Inquiries:

Phone: +91 22 6718 3000 Fax: +91 22 6718 3001

https://www.oracle.com/industries/financial-services/index.html

Copyright © [2007], [2020], Oracle and/or its affiliates. All rights reserved.

Oracle and Java are registered trademarks of Oracle and/or its affiliates. Other names may be trademarks of their respective owners.

U.S. GOVERNMENT END USERS: Oracle programs, including any operating system, integrated software, any programs installed on the hardware, and/or documentation, delivered to U.S. Government end users are "commercial computer software" pursuant to the applicable Federal Acquisition Regulation and agency-specific supplemental regulations. As such, use, duplication, disclosure, modification, and adaptation of the programs, including any operating system, integrated software, any programs installed on the hardware, and/or documentation, shall be subject to license terms and license restrictions applicable to the programs. No other rights are granted to the U.S. Government.

This software or hardware is developed for general use in a variety of information management applications. It is not developed or intended for use in any inherently dangerous applications, including applications that may create a risk of personal injury. If you use this software or hardware in dangerous applications, then you shall be responsible to take all appropriate failsafe, backup, redundancy, and other measures to ensure its safe use. Oracle Corporation and its affiliates disclaim any liability for any damages caused by use of this software or hardware in dangerous applications.

This software and related documentation are provided under a license agreement containing restrictions on use and disclosure and are protected by intellectual property laws. Except as expressly permitted in your license agreement or allowed by law, you may not use, copy, reproduce, translate, broadcast, modify, license, transmit, distribute, exhibit, perform, publish or display any part, in any form, or by any means. Reverse engineering, disassembly, or decompilation of this software, unless required by law for interoperability, is prohibited.

The information contained herein is subject to change without notice and is not warranted to be error-free. If you find any errors, please report them to us in writing.

This software or hardware and documentation may provide access to or information on content, products and services from third parties. Oracle Corporation and its affiliates are not responsible for and expressly disclaim all warranties of any kind with respect to third-party content, products, and services. Oracle Corporation and its affiliates will not be responsible for any loss, costs, or damages incurred due to your access to or use of third-party content, products, or services